# NetIQ<sup>®</sup> Identity Reporting User's Guide to Running Reports

February 2017

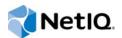

#### Legal Notice

For information about NetIQ legal notices, disclaimers, warranties, export and other use restrictions, U.S. Government restricted rights, patent policy, and FIPS compliance, see https://www.netiq.com/company/legal/.

Copyright (C) 2016 NetIQ Corporation. All rights reserved.

# Contents

|    |                                | ut this Book and the Library<br>ut NetIQ Corporation                                                            | 11<br>13       |
|----|--------------------------------|----------------------------------------------------------------------------------------------------|----------------|
| 1  | Com                            | nmon Report Information and Actions                                                                             | 15             |
|    | 1.1<br>1.2                     | Prerequisites<br>Adding and Updating Built-in Reports<br>1.2.1 Downloading a Report<br>1.2.2 Importing a Report | 15<br>15<br>15 |
|    | 1.3<br>1.4                     | Running a Report    Common Report Parameters                                                                    |                |
| Pa | art I F                        | Reports for Access Review                                                                                       | 19             |
| 2  | Acc                            | ount Ownership                                                                                                  | 21             |
|    | 2.1<br>2.2                     | Report Criteria                                                                                                 |                |
| 3  | Bulk                           | Conta Update - Details                                                                                          | 23             |
|    | 3.1<br>3.2                     | Report Criteria                                                                                                 |                |
| 4  | Bulk Data Update - Overview    |                                                                                                    |                |
|    | 4.1<br>4.2                     | Report Criteria                                                                                                 |                |
| 5  | Cata                           | alog Accounts - Details                                                                                         | 27             |
|    | 5.1<br>5.2                     | Report Criteria                                                                                                 |                |
| 6  | Catalog Accounts - Overview    |                                                                                                    |                |
|    | 6.1<br>6.2                     | Report Criteria                                                                                                 | 29<br>29       |
| 7  | Catalog Applications - Details |                                                                                                    | 31             |
|    | 7.1<br>7.2                     | Report Criteria                                                                                                 |                |
| 8  | Cata                           | alog Applications - Overview                                                                                    | 33             |
|    | 8.1<br>8.2                     | Report Criteria                                                                                                 |                |

| 9  | Cata         | log Curated Data - Overview                | 35 |
|----|--------------|--------------------------------------------|----|
|    | 9.1<br>9.2   | Report Criteria                            |    |
| 10 | Cata         | log Extended Attributes                    | 37 |
|    | 10.1<br>10.2 | Report Criteria                            |    |
| 11 | Cata         | log Curated Data - Overview                | 39 |
|    | 11.1<br>11.2 | Report Criteria                            |    |
| 12 | Cata         | log Groups - Overview                      | 41 |
|    | 12.1<br>12.2 | Report Criteria                            |    |
| 13 | Cata         | log Permissions - Details                  | 43 |
|    | 13.1<br>13.2 | Report Criteria                            |    |
| 14 | Cata         | log Permissions - Overview                 | 45 |
|    | 14.1<br>14.2 | Report Criteria                            |    |
| 15 | Cata         | log Users Ad Hoc                           | 47 |
|    | 15.1<br>15.2 | Report Criteria                            |    |
| 16 | Colle        | ection - Details                           | 49 |
|    |              | Report Criteria                            |    |
| 17 | Colle        | ection - Overview                          | 51 |
|    | 17.1<br>17.2 | Report Criteria                            |    |
| 18 | Data         | base Statistics for Access Review          | 53 |
|    | 18.1<br>18.2 | Report Criteria                            |    |
| 19 | Fulfi        | Ilment Status and Closed Loop Verification | 55 |
|    | 19.1<br>19.2 | Report Criteria                            |    |

| 20 | Pern         | nission Assignment Changes by Permission    | 57 |
|----|--------------|---------------------------------------------|----|
|    | 20.1<br>20.2 | Report Criteria                             |    |
| 21 | Pern         | nissions Delta by Permission                | 59 |
|    | 21.1<br>21.2 | Report Criteria                             |    |
| 22 | Pern         | nissions Delta by User                      | 61 |
|    | 22.1<br>22.2 | Report Criteria                             |    |
| 23 | Privi        | leged Account Ownership                     | 63 |
|    | 23.1<br>23.2 | Report Criteria                             |    |
| 24 | Revi         | ew Definitions                              | 65 |
|    | 24.1<br>24.2 | Report Criteria                             |    |
| 25 | Revi         | ew - Details                                | 67 |
|    | 25.1<br>25.2 | Report Criteria                             |    |
| 26 | Revi         | ew - Overview                               | 69 |
|    | 26.1<br>26.2 | Report Criteria                             |    |
| 27 | Role         | s - Details                                 | 71 |
|    |              | Report Criteria                             |    |
| 28 | Role         | s - Overview                                | 73 |
|    | 28.1<br>28.2 | Report Criteria                             |    |
| 29 | Sepa         | aration of Duties Open Violations - Details | 75 |
|    | 29.1<br>29.2 | Report Criteria                             |    |
| 30 | Sepa         | aration of Duties Open Violations Overview  | 77 |
|    | 30.1<br>30.2 | Report Criteria                             |    |

| 31 Sepa      | aration of Duties Policies - Details                                                                                 | 79           |
|--------------|----------------------------------------------------------------------------------------------------|--------------|
| 31.1<br>31.2 | Report Criteria                                                                                                    |              |
| 32 Sepa      | aration of Duties Policies - Overview                                                                                | 81           |
| 32.1<br>32.2 | Report Criteria                                                                                                    |              |
| 33 Unm       | apped Accounts                                                                                                    | 83           |
| 33.1<br>33.2 | Report Criteria                                                                                                    |              |
| 34 Use       | r Permissions Snapshot                                                                                               | 85           |
| 34.1<br>34.2 | Report Criteria                                                                                                    |              |
| Part II      | Reports for Identity Manager                                                                                         | 87           |
| 35 Acc       | ess Requests by Recipient                                                                                            | 89           |
| 35.1<br>35.2 | Report Criteria                                                                                                    |              |
| 36 Acc       | ess Requests by Requester                                                                                            | 91           |
| 36.1<br>36.2 | Report Criteria                                                                                                    |              |
| 37 Acc       | ess Requests by Resource                                                                                             | 93           |
| 37.1<br>37.2 | Report Criteria                                                                                                    |              |
| 38 Acc       | ount IDs in the Managed Systems                                                                                      | 95           |
| 38.1<br>38.2 | Report Criteria                                                                                                    | . 95<br>. 95 |
| 39 Acc       | ounts IDs in the Managed Systems Current State                                                                       | 97           |
| 39.1<br>39.2 | Report Criteria         Report Content         39.2.1       Managed Accounts         39.2.2       Unmanaged Accounts | . 97<br>. 97 |
| 40 Auth      | nentication by Server                                                                                                | 99           |
| 40.1<br>40.2 | Report Criteria                                                                                                    |              |

| 41 | Auth         | entication by User 10                                                                                                 |
|----|--------------|----------------------------------------------------------------------------------------------------|
|    | 41.1<br>41.2 | Report Criteria    10      Report Content    10                                                                       |
| 42 | Avai         | lable Permissions 10                                                                                                  |
|    | 42.1<br>42.2 | Report Criteria    10      Report Content    10                                                                       |
| 43 | Avai         | Iable Permissions Current State10                                                                                     |
|    | 43.1<br>43.2 | Report Criteria    10      Report Content    10                                                                       |
| 44 | Corr         | elated Resource Assignment Events by Users 10                                                                         |
|    | 44.1<br>44.2 | Report Criteria    10      Report Content    10                                                                       |
| 45 | Data         | Collection State Report 10                                                                                            |
|    | 45.1<br>45.2 | Report Criteria    10      Report Content    10                                                                       |
| 46 | Data         | base Statistics 11                                                                                                    |
|    | 46.1<br>46.2 | Report Criteria11Report Content1146.2.1Identity Vault Overview1146.2.2Audit Event Overview1146.2.3Database Overview11 |
| 47 | ' Iden       | tity Vault Driver Associations Report 11                                                                              |
|    | 47.1<br>47.2 | Report Criteria    11      Report Content    11                                                                       |
| 48 | Iden         | tity Vault Driver Associations Report Current State 11                                                                |
|    | 48.1<br>48.2 | Report Criteria    11      Report Content    11                                                                       |
| 49 | Iden         | tity Vault User 11                                                                                                    |
|    | 49.1<br>49.2 | Report Criteria    11      Report Content    11                                                                       |
| 50 | Iden         | tity Vault User Report Current State 11                                                                               |
|    | 50.1<br>50.2 | Report Criteria    11      Report Content    11                                                                       |

| 51 Ider      | tity Vault Users with Access to Managed Systems               | 121 |
|--------------|---------------------------------------------------------------|-----|
| 51.1<br>51.2 | Report Criteria                                               |     |
| 52 Ider      | tity Vault Users with Access to Managed Systems Current State | 123 |
| 52.1<br>52.2 | Report Criteria                                               |     |
| 53 Man       | aged System Data Collection Report                            | 125 |
| 53.1<br>53.2 | Report Criteria                                               |     |
| 54 Man       | aged System Entitlement and Account Summary                   | 127 |
| 54.1<br>54.2 | Report Criteria                                               |     |
| 55 Obje      | ect Provisioning                                              | 129 |
| 55.1<br>55.2 | Report Criteria                                               |     |
| 56 Pas       | sword Resets                                                  | 131 |
| 56.1<br>56.2 | Report Criteria                                               |     |
| 57 Res       | ource Assignments by Resource                                 | 133 |
| 57.1<br>57.2 | Report Criteria                                               |     |
| 58 Res       | ource Assignments by Resource Current State                   | 135 |
|              | Report Criteria                                               |     |
| 59 Res       | ource Assignments by User                                     | 137 |
| 59.1<br>59.2 | Report Criteria                                               |     |
| 60 Res       | ource Assignments by User Current State                       | 139 |
| 60.1<br>60.2 | Report Criteria                                               |     |
| 61 Role      | e Assignments by Role                                         | 141 |
| 61.1<br>61.2 | Report Criteria                                               |     |

| 62 | Role         | Assignments by Role Current State          | 143        |
|----|--------------|--------------------------------------------|------------|
|    | 62.1<br>62.2 | Report Criteria                            |            |
| 63 | Role         | Assignments by User                        | 145        |
|    | 63.1<br>63.2 | Report Criteria                            |            |
| 64 | Role         | Assignments by User Current State          | 147        |
|    | 64.1<br>64.2 | Report Criteria                            |            |
| 65 | Role         | Hierarchy Report                           | 149        |
|    | 65.1<br>65.2 | Report Criteria                            |            |
| 66 | Sam          | ple Parameters Report                      | 151        |
|    | 66.1<br>66.2 | Report Criteria                            |            |
| 67 | Self         | Password Changes                           | 153        |
|    | 67.1<br>67.2 | Report Criteria                            |            |
| 68 | Sepa         | aration of Duty Conflicts by Use           | 155        |
|    | 68.1<br>68.2 | Report Criteria                            |            |
| 69 | User         | Password Change Events Summary             | 157        |
|    |              | Report Criteria                            | 157<br>157 |
| 70 | User         | Password Changes within the Identity Vault | 159        |
|    | 70.1<br>70.2 | Report Criteria                            | 159<br>159 |
| 71 | User         | Status Changes within the Identity Vault   | 161        |
|    | 71.1<br>71.2 | Report Criteria                            |            |

# About this Book and the Library

This guide provides general information for downloading and running reports for NetIQ Access Review and NetIQ Identity Manager. This guide also describes any specific configuration information that might be required for a report.

### **Intended Audience**

This book provides information for individuals with authority to run reports for Access Review and Identity Manager.

### Other Information in the Library

The library provides the following information resources:

#### Identity Manager Setup Guide

Provides overview of Identity Manager and its components. This book also provides detailed planning and installation information for Identity Manager.

#### **Designer Administration Guide**

Provides information about designing, testing, documenting, and deploying Identity Manager solutions in a highly productive environment.

#### User Application: Administration Guide

Describes how to administer the Identity Manager User Application.

#### **User Application: User Guide**

Describes the user interface of the Identity Manager User Application and how you can use the features it offers, including identity self-service, the Work Dashboard, role and resource management, and compliance management.

#### **User Application: Design Guide**

Describes how to use the Designer to create User Application components, including how to work with the Provisioning view, the directory abstraction layer editor, the provisioning request definition editor, the provisioning team editor, and the role catalog.

#### Analyzer Administration Guide

Describes how to administer Analyzer for Identity Manager.

#### Identity Manager Common Driver Administration Guide

Provides information about administration tasks that are common to all Identity Manager drivers.

#### Identity Manager Driver Guides

Provides implementation information about Identity Manager drivers.

# **About NetIQ Corporation**

We are a global, enterprise software company, with a focus on the three persistent challenges in your environment: Change, complexity and risk—and how we can help you control them.

## **Our Viewpoint**

#### Adapting to change and managing complexity and risk are nothing new

In fact, of all the challenges you face, these are perhaps the most prominent variables that deny you the control you need to securely measure, monitor, and manage your physical, virtual, and cloud computing environments.

#### Enabling critical business services, better and faster

We believe that providing as much control as possible to IT organizations is the only way to enable timelier and cost effective delivery of services. Persistent pressures like change and complexity will only continue to increase as organizations continue to change and the technologies needed to manage them become inherently more complex.

### **Our Philosophy**

#### Selling intelligent solutions, not just software

In order to provide reliable control, we first make sure we understand the real-world scenarios in which IT organizations like yours operate — day in and day out. That's the only way we can develop practical, intelligent IT solutions that successfully yield proven, measurable results. And that's so much more rewarding than simply selling software.

#### Driving your success is our passion

We place your success at the heart of how we do business. From product inception to deployment, we understand that you need IT solutions that work well and integrate seamlessly with your existing investments; you need ongoing support and training post-deployment; and you need someone that is truly easy to work with — for a change. Ultimately, when you succeed, we all succeed.

### **Our Solutions**

- Identity & Access Governance
- Access Management
- Security Management
- Systems & Application Management
- Workload Management
- Service Management

## **Contacting Sales Support**

For questions about products, pricing, and capabilities, contact your local partner. If you cannot contact your partner, contact our Sales Support team.

| Worldwide:                | www.netiq.com/about_netiq/officelocations.asp |
|---------------------------|-----------------------------------------------|
| United States and Canada: | 1-888-323-6768                                |
| Email:                    | info@netiq.com                                |
| Web Site:                 | www.netiq.com                                 |

## **Contacting Technical Support**

For specific product issues, contact our Technical Support team.

| Worldwide:                       | www.netiq.com/support/contactinfo.asp |
|----------------------------------|---------------------------------------|
| North and South America:         | 1-713-418-5555                        |
| Europe, Middle East, and Africa: | +353 (0) 91-782 677                   |
| Email:                           | support@netiq.com                     |
| Web Site:                        | www.netiq.com/support                 |

## **Contacting Documentation Support**

Our goal is to provide documentation that meets your needs. If you have suggestions for improvements, click Add Comment at the bottom of any page in the HTML versions of the documentation posted at www.netiq.com/documentation. You can also email Documentation-Feedback@netiq.com. We value your input and look forward to hearing from you.

## **Contacting the Online User Community**

Qmunity, the NetIQ online community, is a collaborative network connecting you to your peers and NetIQ experts. By providing more immediate information, useful links to helpful resources, and access to NetIQ experts, Qmunity helps ensure you are mastering the knowledge you need to realize the full potential of IT investments upon which you rely. For more information, visit http:// community.netiq.com.

# 1 Common Report Information and Actions

This chapter provides details about using Identity Reporting to run reports in NetIQ Access Review and NetIQ Identity Manager environments. It includes a list of common report parameters.

### 1.1 Prerequisites

You must have Identity Reporting installed and configured. Identity Reporting can be a centralized reporting function for both Access Review and Identity Manager. Alternatively, you can install independent instances of Identity Reporting for Access Review and Identity Manager.

To run reports, you must have an account with Report Administrator permissions.

For more information, see the Administrator Guide to NetlQ Identity Reporting.

### 1.2 Adding and Updating Built-in Reports

When you install Identity Reporting with Access Review or Identity Manager, the process adds the built-in reports to the reporting repository. However, these reports are updated on a regular basis. You should regularly download then import the latest report versions.

- Section 1.2.1, "Downloading a Report," on page 15
- Section 1.2.2, "Importing a Report," on page 15

#### 1.2.1 Downloading a Report

Identity reports are updated on a regular basis. Verify that you have the latest report version before proceeding.

- 1 Log into Identity Reporting as a user who is a Report Administrator.
- 2 Click Download in the left navigation menu.
- 3 Find the report that you want to run, then download the report.
- 4 Proceed to "Importing a Report" on page 15.

#### 1.2.2 Importing a Report

You must import each report into Identity Reporting before you can run the report the first time. If you previously downloaded an updated report since the initial installation, continue with the following procedure. Otherwise, skip to "Running a Report" on page 16.

To import the report:

- 1 Log into the Identity Reporting Module as a user who is a Report Administrator.
- 2 Click Import in the left navigation menu.

- 3 Click Browse, then browse to and select the report definition.
- 4 Click Open.
- 5 (Conditional) If the report exists in the repository, select Overwrite existing reports.
- 6 Click Import.

For more information about importing reports, see Using the Import Tool in the Administrator Guide to Net/Q Identity Reporting. For more information about running a report after it is in the repository, see "Running a Report" on page 16.

### 1.3 Running a Report

You can either schedule a report to run at a specified time and frequency or you can run a report in real time. The following procedure explains how to run a report in real time. For information about scheduling reports, see "Using the Calendar Page" in the *Administrator Guide to NetlQ Identity Reporting*.

- **1** Log in to Identity Reporting as a user who is a Report Administrator.
- 2 Click Repository in the left navigation menu.

The reports are listed by name in ascending or descending order.

- 3 Select the report you want to run, then click Edit.
- 4 Specify the parameters to run the report.
- 5 (Optional) Click Save to save the parameters for the report's future scheduled runs.
- 6 Click Run Now to generate the report. If there is another report running, this report runs as soon as the first report finishes.

#### 1.4 Common Report Parameters

The following section lists parameters common to most reports. Parameters that are specific to a report are described in the corresponding report section.

Report name: The name of the report.

**Report description:** A description of the report.

**Tags:** A free-form field for any information to help you find this report. Specify multiple tags by delimiting them with commas.

Release date: The date the report was released.

**Comments:** Specify any comments about the report.

Output format: Select the type of format for the output. You can select PDF or CSV.

Criteria > Language: Select the language for the report.

**Criteria > Date Range:** Select a data range from the following options:

- Current Day
- Previous Day
- Week to Date
- Previous Week

- Month to Date
- Previous Month
- Custom Date Range

If you select Custom Date Range, you must specify a From Date and a To Date.

Criteria > Limit results to: Specify the number of results displayed in the report.

Criteria > Name order: Select the order the names are displayed in the report. The options are:

- Given-Name Initial Surname
- Surname Given-Name Initial
- Given-Name Surname
- Surname Given-Name

**Criteria > Recipient(s):** Specify the recipients for which you want to see access requests in the report.

**Default Notifications > To:** Specify one or more e-mail addresses of people that you want to receive an e-mail notification that the report ran. The report is attached to the notification e-mail.

**Default Notification > cc:** Specify one or more e-mail addresses of people that you want to receive a copy of the notification that the report ran. The report is attached to the notification e-mail.

**Default Notifications > Subject:** Specify a subject line for the notification that the report ran.

**Default Notification > Message:** Specify a message for the notification that the report ran.

Scheduled Run >Scheduled name: Specify a name for the scheduled run of the report.

**Scheduled Run > Prepend report definition name:** Select whether to prepend the report definition name to the report.

Scheduled Run > Start date: Specify the date when the scheduled run starts.

Scheduled Run > Time of day: Specify the time of day when the scheduled run starts.

Scheduled Run > Frequency: Specify how often the report runs during the scheduled dates.

Scheduled Run > End date: Specify the date when the scheduled run ends.

Scheduled Run > Attempt data collection before scheduled run: Select whether to attempt to collect the data before the report is scheduled to run.

**Scheduled Run > Use default notifications:** Select whether to use the default notification information. If you choose to not use the default notification information, you see additional fields for this run of the report:

- To: Specify one or more e-mail addresses of people that you want to receive the notification that this instance of the report ran. The report is attached to the notification e-mail.
- cc: Specify one or more e-mail addresses of people that you want to receive a copy of the notification that this instance of the report ran. The report is attached to the notification e-mail.
- Subject: Specify the subject line for the notification that this instance of the report ran.
- Message: Specify a message for the notification that this instance of the report ran.

# **Reports for Access Review**

This section describes the reports created for Access Review.

For more information about adding a report to Identity Reporting or common report parameters, see Chapter 1, "Common Report Information and Actions," on page 15. For more information about configuring Identity Reporting, see *Administrator Guide to NetIQ Identity Reporting*.

Access Review includes the following reports:

"Catalog Accounts - Overview" on page 29

# 2 Account Ownership

This report provides the average number of accounts owned by identities across all applications connected to Access Review. Optionally, it can list average numbers broken down by all applications or specified applications.

# 2.1 Report Criteria

Identity Reporting displays the report criteria used to run the report in the top section of the report.

The criteria used to run the report are displayed in the top section of the report.

## 2.2 Report Content

# **3** Bulk Data Update - Details

This report provides details of bulk data update operations for identity and application sources in the Access Review catalog.

# 3.1 Report Criteria

Identity Reporting displays the report criteria used to run the report in the top section of the report.

The criteria used to run the report are displayed in the top section of the report.

## 3.2 Report Content

# 4 Bulk Data Update - Overview

This report provides an overview of bulk data update operations for identity and application sources in the Access Review catalog.

# 4.1 Report Criteria

Identity Reporting displays the report criteria used to run the report in the top section of the report.

The criteria used to run the report are displayed in the top section of the report.

## 4.2 Report Content

# 5 Catalog Accounts - Details

This report provides information about specified applications in the Access Review catalog, including associated permissions, accounts, and Identity Manager System information.

# 5.1 Report Criteria

text

## 5.2 Report Content

text

# 6 Catalog Accounts - Overview

This report provides high-level information about accounts in the Access Review catalog.

# 6.1 Report Criteria

Identity Reporting displays the report criteria used to run the report in the top section of the report. The criteria used to run the report are displayed in the top section of the report.

## 6.2 Report Content

# 7 Catalog Applications - Details

This report lists information about specified application sources in the Access Review catalog, including associated permissions, accounts, and Identity Manager System information.

# 7.1 Report Criteria

Identity Reporting displays the report criteria used to run the report in the top section of the report.

The criteria used to run the report are displayed in the top section of the report.

## 7.2 Report Content

# **8** Catalog Applications - Overview

This report lists information about specified application sources in the Access Review catalog, including associated permissions, accounts, and Identity Manager System information.

# 8.1 Report Criteria

Identity Reporting displays the report criteria used to run the report in the top section of the report.

The criteria used to run the report are displayed in the top section of the report.

## 8.2 Report Content

# **9** Catalog Curated Data - Overview

This report provides an overview of collected versus curated data for users, accounts, and permissions in the Access Review catalog.

# 9.1 Report Criteria

Identity Reporting displays the report criteria used to run the report in the top section of the report.

The criteria used to run the report are displayed in the top section of the report.

## 9.2 Report Content

# **10** Catalog Extended Attributes

This report provides high-level information about each extended attribute in the Access Review catalog.

## 10.1 Report Criteria

Identity Reporting displays the report criteria used to run the report in the top section of the report.

The criteria used to run the report are displayed in the top section of the report.

### 10.2 Report Content

# **11** Catalog Curated Data - Overview

This report provides information about the specified groups in the Access Review catalog, including group membership.

## 11.1 Report Criteria

Identity Reporting displays the report criteria used to run the report in the top section of the report.

The criteria used to run the report are displayed in the top section of the report.

### 11.2 Report Content

# 12 Catalog Groups - Overview

This report provides high-level information about each group in the Access Review catalog.

## 12.1 Report Criteria

Identity Reporting displays the report criteria used to run the report in the top section of the report. The criteria used to run the report are displayed in the top section of the report.

### 12.2 Report Content

# **13** Catalog Permissions - Details

This report provides information about specified permissions in the Access Review catalog, including their associated users and their affiliated permissions.

### 13.1 Report Criteria

Identity Reporting displays the report criteria used to run the report in the top section of the report.

The criteria used to run the report are displayed in the top section of the report.

#### 13.2 Report Content

# **14** Catalog Permissions - Overview

This report provides high-level information about each permission in the Access Review catalog, grouped by application, and which business roles has authorized the permission.

## 14.1 Report Criteria

Identity Reporting displays the report criteria used to run the report in the top section of the report.

The criteria used to run the report are displayed in the top section of the report.

### 14.2 Report Content

# 15 Catalog Users Ad Hoc

This report enables you to define the information that you want to gather about identities in the Access Review catalog, including their associated permissions and applications.

## 15.1 Report Criteria

Identity Reporting displays the report criteria used to run the report in the top section of the report.

The criteria used to run the report are displayed in the top section of the report.

### 15.2 Report Content

# 16 Collection - Details

This report provides the status and details for all collection and publication instances of each identity and application source in the Access Review catalog.

## 16.1 Report Criteria

Identity Reporting displays the report criteria used to run the report in the top section of the report.

The criteria used to run the report are displayed in the top section of the report.

### 16.2 Report Content

# **17** Collection - Overview

This report lists all identity sources and applications in the Access Review catalog, including when the sources are collected and published in the system.

## 17.1 Report Criteria

Identity Reporting displays the report criteria used to run the report in the top section of the report.

The criteria used to run the report are displayed in the top section of the report.

### 17.2 Report Content

**18** Database Statistics for Access Review

This report provides database statistics for the specified data source in the Access Review catalog.

**NOTE:** To retrieve the statistics from the database, your account must have Administrator-level access to the Access Review database.

#### 18.1 Report Criteria

Identity Reporting displays the report criteria used to run the report in the top section of the report.

The criteria used to run the report are displayed in the top section of the report.

#### 18.2 Report Content

# **19** Fulfillment Status and Closed Loop Verification

This report provides the status of application provisioning requests, identifying which requests have been verified as fulfilled and which remain open.

### 19.1 Report Criteria

Identity Reporting displays the report criteria used to run the report in the top section of the report.

The criteria used to run the report are displayed in the top section of the report.

#### 19.2 Report Content

# 20 Permission Assignment Changes by Permission

This report permission holders in the Access Review catalog at the beginning and end of the specified date range, as well as the permission assignment additions and removals between the displayed lists of permission holders.

#### 20.1 Report Criteria

Identity Reporting displays the report criteria used to run the report in the top section of the report.

The criteria used to run the report are displayed in the top section of the report.

#### 20.2 Report Content

# 21 Permissions Delta by Permission

This report lists any changes to the specified permission that occurred in the Access Review catalog during the specified date range.

## 21.1 Report Criteria

Identity Reporting displays the report criteria used to run the report in the top section of the report.

The criteria used to run the report are displayed in the top section of the report.

### 21.2 Report Content

## 22 Permissions Delta by User

This report lists any changes in permissions held by the specified user that occurred in the Access Review catalog during the specified date range.

## 22.1 Report Criteria

Identity Reporting displays the report criteria used to run the report in the top section of the report.

The criteria used to run the report are displayed in the top section of the report.

### 22.2 Report Content

# 23 Privileged Account Ownership

This Access Review report lists the privileged accounts owned by users across all applications, along with the users for each account. Output can be grouped by application.

### 23.1 Report Criteria

Identity Reporting displays the report criteria used to run the report in the top section of the report.

The criteria used to run the report are displayed in the top section of the report.

### 23.2 Report Content

# 24 Review Definitions

This Access Review report lists details for all review definitions including User Access Review and Unmapped Account Review.

## 24.1 Report Criteria

Identity Reporting displays the report criteria used to run the report in the top section of the report.

The criteria used to run the report are displayed in the top section of the report.

### 24.2 Report Content

# 25 Review - Details

This Access Review report lists all reviews and their details such as application sources, permissions, reviewers, review status, and final decisions for each review.

### 25.1 Report Criteria

Identity Reporting displays the report criteria used to run the report in the top section of the report.

The criteria used to run the report are displayed in the top section of the report.

### 25.2 Report Content

# 26 Review - Overview

This Access Review report summarizes all reviews, their statuses, and dates.

## 26.1 Report Criteria

Identity Reporting displays the report criteria used to run the report in the top section of the report. The criteria used to run the report are displayed in the top section of the report.

### 26.2 Report Content

# 27 Roles - Details

This report provides detailed information about roles in the Access Review catalog, including associated permissions and separation of duties policies.

## 27.1 Report Criteria

Identity Reporting displays the report criteria used to run the report in the top section of the report.

The criteria used to run the report are displayed in the top section of the report.

### 27.2 Report Content

### 28 Roles - Overview

This report summarizes all technical roles and business roles in the Access Review catalog.

### 28.1 Report Criteria

Identity Reporting displays the report criteria used to run the report in the top section of the report. The criteria used to run the report are displayed in the top section of the report.

### 28.2 Report Content

### 

This report provides detailed information about open separation of duties violations in the Access Review catalog, violators, violations details, and actions taken.

#### 29.1 Report Criteria

Identity Reporting displays the report criteria used to run the report in the top section of the report. The criteria used to run the report are displayed in the top section of the report.

#### 29.2 Report Content

# **30** Separation of Duties Open Violations - - Overview

This Access Review report provides high-level information about each Separation of Duty open violation.

#### 30.1 Report Criteria

Identity Reporting displays the report criteria used to run the report in the top section of the report. The criteria used to run the report are displayed in the top section of the report.

#### 30.2 Report Content

# 31 Separation of Duties Policies - Details

This report provides detailed conditions and compensating controls for separation of duties policies in the Access Review catalog.

### 31.1 Report Criteria

Identity Reporting displays the report criteria used to run the report in the top section of the report.

The criteria used to run the report are displayed in the top section of the report.

#### 31.2 Report Content

## 32 Separation of Duties Policies - Overview

This report summarizes the separation of duties policies stored in the Access Review catalog.

### 32.1 Report Criteria

Identity Reporting displays the report criteria used to run the report in the top section of the report. The criteria used to run the report are displayed in the top section of the report.

#### 32.2 Report Content

## **33** Unmapped Accounts

This report application accounts in the Access Review catalog and any permissions that they hold that do not have associated users. The accounts are grouped by application. Duplicate account names across multiple applications can also be highlighted.

### 33.1 Report Criteria

Identity Reporting displays the report criteria used to run the report in the top section of the report.

The criteria used to run the report are displayed in the top section of the report.

#### 33.2 Report Content

## 34 User Permissions Snapshot

This Access Review report provides a snapshot of the permission information for a specified user based on a specified date.

### 34.1 Report Criteria

Identity Reporting displays the report criteria used to run the report in the top section of the report.

The criteria used to run the report are displayed in the top section of the report.

#### 34.2 Report Content

### **Reports for Identity Manager**

This section describes the reports included with Identity Manager.

For more information about adding a report to Identity Reporting or common report parameters, see Chapter 1, "Common Report Information and Actions," on page 15. For more information about configuring Identity Reporting, see *Administrator Guide to NetIQ Identity Reporting*.

Identity Manager includes the following reports:

- "Access Requests by Recipient" on page 89
- "Access Requests by Requester" on page 91
- "Access Requests by Resource" on page 93
- "Account IDs in the Managed Systems" on page 95
- "Accounts IDs in the Managed Systems Current State" on page 97
- "Authentication by Server" on page 99
- "Available Permissions" on page 103
- "Available Permissions Current State" on page 105
- "Correlated Resource Assignment Events by Users" on page 107
- "Data Collection State Report" on page 109
- "Database Statistics" on page 111
- "Identity Vault Driver Associations Report" on page 113
- "Identity Vault Driver Associations Report Current State" on page 115
- "Identity Vault User" on page 117
- "Identity Vault User Report Current State" on page 119
- "Identity Vault Users with Access to Managed Systems" on page 121
- "Identity Vault Users with Access to Managed Systems Current State" on page 123
- "Managed System Data Collection Report" on page 125
- "Managed System Entitlement and Account Summary" on page 127
- "Object Provisioning" on page 129
- "Password Resets" on page 131
- "Resource Assignments by Resource" on page 133
- "Resource Assignments by Resource Current State" on page 135
- "Resource Assignments by User" on page 137
- "Resource Assignments by User Current State" on page 139
- "Role Assignments by Role" on page 141
- "Role Assignments by Role Current State" on page 143
- "Role Assignments by User" on page 145
- "Role Assignments by User Current State" on page 147
- "Role Hierarchy Report" on page 149

- "Sample Parameters Report" on page 151
- "Self Password Changes" on page 153
- "Separation of Duty Conflicts by Use" on page 155
- "User Password Change Events Summary" on page 157
- "User Password Changes within the Identity Vault" on page 159
- "User Status Changes within the Identity Vault" on page 161

### 35 Access Requests by Recipient

This report displays resource assignment workflow process grouped by recipients.

#### 35.1 Report Criteria

Identity Manager displays the report criteria used to run the report in the top section of the report.

The criteria used to run the report are displayed in the top section of the report.

Dates: The range of dates and times when the report was run.

Limits results to: The number of items displayed in the report.

Name order: How the user records are displayed in the report.

Recipient(s): The list of resources selected for this report.

Data Source: A connection from a database the user is accessing.

#### 35.2 Report Content

This section displays the entries of requests to access the database based on user, status, and time.

**Recipient:** The name of the recipient for whom a request was made. The Recipient information includes details such as User Name, Job Title, Department, Email, and Office Phone.

**Resource:** The requested resource.

Requester: The name of the user who has requested the information.

Approver(s): The list of individuals who have been designated as approvers for the request.

Status: The status of the request.

Timestamp: The timestamp for each action taken by an approver.

Comments: Any comments made by the approver.

### 36 Access Requests by Requester

This report displays resource assignment workflow process grouped by requesters.

#### 36.1 Report Criteria

Identity Manager displays the criteria used to run the report in the top section of the report.

Dates: The range of dates and times when the report was run.

Limits results to: The number of items displayed in the report.

Name order: How the user records are displayed in the report.

Requester(s): The list of resources selected for this report.

Data Source: A connection from a database the user is accessing.

#### 36.2 Report Content

The report lists all workflow requests for selected requesters. It shows details for each requester and provides details about each workflow request made for a requester.

**Requester:** The name of the recipient for whom a request was made. The Recipient information includes details such as User Name, Job Title, Department, Email, and Office Phone.

Resource: The name of the resource requested.

Recipient: The name of the user who has requested access.

Approver(s): The list of individuals who have been designated as approvers for the request.

Status: The status of the request.

**Timestamp:** The timestamp for each action taken by an approver.

Comments: Any comments made by the approver.

### **37** Access Requests by Resource

This report displays resource assignment workflow process grouped by resources.

#### 37.1 Report Criteria

Identity Manager displays the report criteria used to run the report in the top section of the report. **Dates:** The range of dates and times when the report was run. **Limits results to:** The number of items displayed in the report. **Name order:** How the user records are displayed in the report. **Resource(s):** The list of resources selected for this report. **Data Source:** A connection from a database the user is accessing.

#### 37.2 Report Content

This section displays the entries of activities performed for each database.

Requester: The name of the database domain.

Recipient: The name of the user who has requested access.

Approver(s): The list of individuals who have been designated as approvers for the request.

Status: The status of the request.

**Timestamp:** The timestamp for each action taken by an approver.

Comments: Any feedback or additional details regarding the request.

## **38** Account IDs in the Managed Systems

This report shows all account IDs in the managed system, and how they are associated with the users in the Identity Vault.

#### 38.1 Report Criteria

Identity Manager displays the report criteria used to run the report in the top section of the report.

Dates: The range of dates and times when the report was run.

Limits results to: The number of items displayed in the report.

Name order: How the user records are displayed in the report.

Account type: The type accounts selected in the Account type parameter.

Managed systems: The systems specified in the Managed systems parameter.

Data Source: A connection from a database the user is accessing.

#### 38.2 Report Content

This section displays the details for each Managed or Unmanaged account including the account ID, type, status, and user for a given date range.

#### 38.2.1 Managed Accounts

Account ID: The account ID for the user in the managed system.

Account Type: The account type for the account ID value in the managed system.

Account Status: The status of the account in the managed system.

Associated Identity Vault Account: The DN of the user account in the Identity Vault.

Identity Vault Account Status: The status of the user account in the Identity Vault.

User: The name of the user.

Managed System: The name of the driver from where the information is retrieved.

#### 38.2.2 Unmanaged Accounts

Account ID: The account ID for the user in the managed system.

Account Type: The account type for the account ID value in the managed system.

Account Status: The status of the account in the managed system.

Managed System: The name of the driver from where the information is retrieved.

### **39** Accounts IDs in the Managed Systems Current State

This report displays the current state of the account IDs in the managed systems, and how they are associated with the users in the Identity Vault.

#### 39.1 Report Criteria

Identity Manager displays the report criteria used to run the report in the top section of the report.

Limits results to: The number of items displayed in the report.

Name order: How the user records are displayed in the report.

Account type: The type accounts selected in the Account type parameter.

Managed systems: The systems specified in the Managed systems parameter.

Data Source: A connection from a database the user is accessing.

#### 39.2 Report Content

This section displays the details for each Managed or Unmanaged account including the account ID, type, status, and user for the most current date and time range.

#### 39.2.1 Managed Accounts

Account ID: The account ID for the user in the managed system.

Account Type: The account type for the account ID value in the managed system.

Account Status: The status of the account in the managed system.

Associated Identity Vault Account: The DN of the user account in the Identity Vault.

Identity Vault Account Status: The status of the user account in the Identity Vault.

User: The name of the user.

Managed System: The name of the driver from where the information is retrieved.

#### 39.2.2 Unmanaged Accounts

Account ID: The account ID for the user in the managed system.

Account Type: The account type for the account ID value in the managed system.

Account Status: The status of the account in the managed system.

Managed System: The name of the driver from where the information is retrieved.

## 40 Authentication by Server

This report displays all authentication attempts captured by Identity Manager within the selected date range, grouped by the target asset (hostname - IP) against which the attempt was made.

#### 40.1 Report Criteria

Identity Manager displays the report criteria used to run the report in the top section of the report.

Dates: The range of dates and times when the report was run.

Limits results to: The number of items displayed in the report.

Data Source: A connection from a database the user is accessing.

#### 40.2 Report Content

This report lists all authentication attempts captured within the specified date rage. The events are grouped by the domain within which the user account exists and then grouped by the target asset.

Target asset: The hostname IP.

Event name: The event that occurred.

Initiator: The user name that initiated the event.

Details: The domain name and extended information.

## **41** Authentication by User

This report shows all authentication attempts by users captured by Identity Manager within the selected date range, grouped by the domain within which the user account exists, and then grouped by the account name.

#### 41.1 Report Criteria

Identity Manager displays the report criteria used to run the report in the top section of the report.

Dates: The range of dates and times when the report was run.

Limits results to: The number of items displayed in the report.

Data Source: A connection from a database the user is accessing.

#### 41.2 Report Content

This report lists all authentication attempts by the users captured within the specified date rage. The events are grouped by the domain within which the user account exists and then grouped by the account name.

**Domain:** The domain within which the user account exists.

Event name: The event that occurred.

Initiator: The user name that initiated the event.

Target Host name - Target IP: The IP address and extended information.

## 42 Available Permissions

This report displays detailed information about all roles, resources, and provisioning request Definitions that an end user can request in the organization. The items are grouped by the Identity Vault in which they reside.

#### 42.1 Report Criteria

The criteria used to run the report are displayed in the top section of the report.

Dates: The date range when the report was run.

Limit results to: The number of items displayed in the report.

Records to Include: The type of records that are included in the report.

**Request items types:** The type of items requested in the report. The report can contain roles, resources, and provisioning request definitions. This section also displays a count of the items and the Identity Vault from where these items came.

Data Source: A connection from a database the user is accessing.

#### 42.2 Report Content

The report displays the following information about each item type:

**Item Type:** The item type for the report and all items of this type are listed in this section. This report displays roles, resources, and request definitions.

Name: The name of the item.

Description: The description of the specific item in the report.

Owner: The owner of the item. If there is no owner, the field is blank.

Category: The category of the item. If there is no category, the field is blank.

Identity Vault Name: The name of the Identity Vault where the item resides.

### 43 Available Permissions Current State

This report displays detailed information about the current state of all roles, resources, and provisioning request definitions that an end user can request in the organization. The items are grouped by the Identity Vault in which they reside.

#### 43.1 Report Criteria

The criteria used to run the report are displayed in the top section of the report.

Date: The range of dates and times when the report was run.

Limits results to: The number of items displayed in the report.

**Request items types:** The type of items requested in the report. The report can contain roles, resources, and provisioning request definitions. This also displays a count of the items and the Identity Vault where these items came from.

Data Source: A connection from a database the user is accessing.

#### 43.2 Report Content

The report displays the following information about each item type:

**Item Type:** The item type for the report and all items of this type are listed in this section. This report displays roles, resources, and request definitions.

Name: The name of the item.

Description: The description of the specific item in the report.

Owner: The owner of the item. If there is no owner, the field is blank.

Category: The category of the item. If there is no category, the field is blank.

Identity Vault Name: The name of the Identity Vault where the item resides.

# 44 Correlated Resource Assignment Events by Users

This report displays information about correlated events for the select Identity Vault user and resource.

#### 44.1 Report Criteria

Identity Manager displays the report criteria used to run the report in the top section of the report.

Dates: The range of dates when the resource was assigned.

Limits results to: The number of items displayed in the report.

Name order: How the user records are displayed in the report.

Identity Vault user: The name of the select Identity Vault user.

**Resource:** The resource the report ran against.

(Conditional) Show detailed message: This line is displayed if you selected the Show detailed message parameter.

Data Source: A connection from the database the user is accessing.

#### 44.2 Report Content

The report displays the activities for the selected Identity Vault user.

Event name: The event that occurred. For example Workflow Started.

Actor: The account that performed the event.

Event time: The time of the event.

# 45 Data Collection State Report

This report displays information about the current state of the data collectors, including detailed information about each executed collection.

## 45.1 Report Criteria

Identity Manager displays the report criteria used to run the report in the top section of the report.

Dates: The range of dates when the resource was assigned.

Limits results to: The number of items displayed in the report.

Data Source: A connection from the database the user is accessing.

#### 45.2 Report Content

The report lists information about the data collectors.

Collector name: The name of the collector.

Description: The unique description of the collector.

Type: Type of collector.

Host: The IP address.

Last collection: The timestamp of the last collection date.

Current state: The current state of the collection.

Port: The port number.

Next collection: The timestamp of the next collection date.

# 46 Database Statistics

This report displays key statistics for the specified data source. The Identity Vault Overview and Database Overview sections represent current state information. The Audit Event Overview section represents the summary of events during the given date range.

### 46.1 Report Criteria

Identity Manager displays the report criteria used to run the report in the top section of the report.

Limits results to: The number of items displayed in the report.

Data Source: A connection from the database the user is accessing.

#### 46.2 Report Content

This section displays the subcomponents of each data source for a given date range.

#### 46.2.1 Identity Vault Overview

This section displays the total number of entries in each current state view related to the Identity Vault.

Classification: The name of the Identity Vault from which the information is retrieved.

View: The current state view.

Total Entries: The total number of entries in each view.

#### 46.2.2 Audit Event Overview

This section displays event counts by source for all audit events that occurred during the specified date range.

Source: The name of the object assigned to the role.

Event: The event that occurred. For example Publisher Status Success heartbeat.

Count: The number of times the event occurred during a specified date range.

Severity: The intensity of importance of each audit event.

#### 46.2.3 Database Overview

This section displays estimated row counts for tables greater than 64 KB grouped by schema. The table size includes the data and all associated indexes and toast tables. The date in the Last Analyzed column indicates when the last ANALYZE or VACUUM operations were run on the table. Configure the PostgreSQL autovacuum daemon to run periodically on the database; this will keep the accuracy of the row count estimates and table sizes more current.

**Table:** Name of the table for the given schema.

**Estimated rows:** A rough calculation of number of rows for each table greater than 64 kilobytes (KB) grouped by schema.

Size(MB): The size of each table in megabytes.

Last Analyzed: Indicates when the last ANALYZE or VACUUM operations were run on the table.

# 47 Identity Vault Driver Associations Report

This report displays the associations for the selected driver. An association is a unique value that enables Identity Manager to associate objects in connected systems. Each object has an association for each driver that synchronizes that object.

## 47.1 Report Criteria

Identity Manager displays the report criteria used to run the report in the top section of the report.

Dates: The range of dates and times when the report was run.

Limits results to: The number of items displayed in the report.

Name order: How the user records are displayed in the report.

Identity Vault users: The users that are included in the report.

Sort on: How the information in the report is sorted. It can be sorted by user or by driver name.

Data source: A connection from the database the user is accessing.

#### 47.2 Report Content

The report displays the association between the users and drivers for a given date and time range.

#### Not Associated:

- User name: The name of the user that is not associated with a driver.
- **Driver name:** The name of the driver that is not associated with a user.

#### Associated:

- User name: The name of the user that is associated with a driver.
- Driver name: The name of the driver that is associated with a user.

# 48 Identity Vault Driver Associations Report Current State

This report displays the current associations for the drivers. An association is a unique value that enables Identity Manager to associate objects in connected systems. Each object has an association for each driver that synchronizes that object.

#### 48.1 Report Criteria

The criteria used to run the report are displayed in the top section of the report.

Limits results to: The number of items displayed in the report.

Name order: How the user records are displayed in the report.

Identity Vault users: The users that are included in the report.

Sort on: How the information in the report is sorted. It can be sorted by user or by driver name.

Data Source: A connection from a database the user is accessing.

#### 48.2 Report Content

The report lists the users with the associated drivers, then it lists any users that are not associated.

Not Associated:

- User name: The name of the user that is not associated with a driver.
- Driver name: The name of the driver that is not associated with a user.

#### Associated:

- User name: The name of the user that is associated with a driver.
- Driver name: The name of the driver that is associated with a user.

# 49 Identity Vault User

This report displays all relevant profile information for the selected Identity Vault users.

# 49.1 Report Criteria

The criteria used to run the report are displayed in the top section of the report.

Dates: The range of dates when the report was run.

Limits results to: The number of items displayed in the report.

Name order: How the user records are displayed in the report.

Identity Vault users: The users that are included in the report.

**Records to include:** Whether the latest changes are included in the report or whether it shows all changes for changed records.

Data Source: A connection from a database the user is accessing.

#### 49.2 Report Content

The report starts by listing the Identity Vault where the user records came from. If you have more than one Identity Vault, the records are sorted by Identity Vaults. The following of information is displayed for each Identity Vault user:

Full name: The full name of the user.

The full name is the first\_name, middle\_name, and last\_name concatenated together, based on the **Name order** parameter. This is not the same as the full\_name field in the database, which is mapped to the fullName attribute in the Identity Vault. The full\_name database file is not included in this report, and if you change the full\_name attribute on the user in the Identity Vault, but not the first\_name, middle\_name, or last\_name attributes, there are duplicate records displayed in the report.

Pref name: The preferred name of the user.

**Prefix:** The prefix for the username.

Suffix: The suffix for the username.

Pref lang: The preferred language for the user.

Company: The name of the company.

Job code: The user's job code.

Job title: The user's job title.

Work ID: The user's workforce ID.

Emp status: The user's employee status.

Emp type: The user's employee type. For example, full time.

Manager: The user's manager.

**ID Vault DN:** The user's Identity Vault distinguished name (DN).

**ID Vault st:** The user's status in the Identity Vault.

Acct desc: A description of the user's account in the Identity. Vault.

**Cost center:** The cost center assigned to the user.

**CC desc:** A description of the cost center assigned to the user.

Mail stop: The user's mail stop.

Office name: The name of the user's office.

**Dept #:** The user's department number.

Department: The user's department name.

Location: The physical location of the user.

Address: The address of the user.

Phone: The user's phone number.

e-mail: The user's e-mail address.

**IM:** The user's instant message username.

Hire date: The user's hire date.

Trans date: The user's transfer date.

Term date: The user's termination date.

First w. day: The first day a user starts working.

Last w. day: The last day a user works.

Eff. date: The user's effective start date.

User image: If you selected to include the user's image, it is the last item displayed in the report.

If the user's image changed and the option to **Include user image** is not selected there might be two entries displayed for the user's image.

# 50 Identity Vault User Report Current State

This report displays the current state of all relevant profile information for the selected Identity Vault users.

### 50.1 Report Criteria

The criteria used to run the report are displayed in the top section of the report.

Date: The date when the report was run is listed in the title bar.

Limits results to: The number of items displayed in the report.

Name order: How the user records are displayed in the report.

Identity Vault users: The users that are included in the report.

Data Source: A connection from a database the user is accessing.

#### 50.2 Report Content

The report starts with listing the Identity Vault where the user records came from. If you have more than one Identity Vault, the records are sorted by Identity Vaults. The following information is displayed for each Identity Vault user:

Full name: The full name of the user.

The full name is constructed to be the first\_name, middle\_name, and last\_name concatenated together base on the **Name order** parameter. This is not the same as the full\_name field in the database, which is mapped to the fullName attribute in the Identity Vault. The full\_name database file is not included in this report, and if you change the full\_name attribute on the user in the Identity Vault, but not the first\_name, middle\_name, or last\_name attributes, there are duplicate records displayed in the report.

Pref name: The preferred name of the user.

Prefix: The prefix for the username.

Suffix: The suffix for the username.

Pref lang: The preferred language for the user.

Company: The name of the company.

Job code: The user's job code.

Job title: The user's job title.

Work ID: The user's workforce ID.

Emp status: The user's employee status.

Emp type: The user's employee type. For example, full time.

Manager: The user's manager.

**ID Vault DN:** The user's Identity Vault distinguished name (DN).

**ID Vault st:** The user's status in the Identity Vault.

Acct desc: A description of the user's account in the Identity. Vault.

**Cost center:** The cost center assigned to the user.

**CC desc:** A description of the cost center assigned to the user.

Mail stop: The user's mail stop.

Office name: The name of the user's office.

**Dept #:** The user's department number.

**Department:** The user's department name.

Location: The physical location of the user.

Address: The address of the user.

Phone: The user's phone number.

e-mail: The user's e-mail address.

**IM:** The user's instant message username.

Hire date: The user's hire date.

Trans date: The user's transfer date.

Term date: The user's termination date.

First w. day: The first day a user starts working.

Last w. day: The last day a user works.

Eff. date: The user's effective start date.

User image: If you selected to include the user's image, it is the last item displayed in the report.

# 51 Identity Vault Users with Access to Managed Systems

This report displays the last collection date of the data and when the data is scheduled to be collected again from each collector.

### 51.1 Report Criteria

The criteria used to run the report are displayed in the top section of the report.

Dates: The range of dates when the report was run.

Limits results to: The number of items displayed in the report.

Name order: How the user records are displayed in the report.

Identity Vault users: The users that are included in the report.

Managed Systems: The managed systems that are included in the report.

Data Source: A connection from a database the user is accessing.

#### 51.2 Report Content

The report starts with listing the users by the name order that you selected in the report parameters.

**Name:** The name of the user. It is displayed according to the criteria you selected in the name order report parameter.

Managed System: The name of the managed system.

Account ID: The user account ID in the managed system.

Account Status: The status of the account in the managed system.

**Entitlement Value:** The value of the managed system entitlement that grants the account access in the managed system.

# 52 Identity Vault Users with Access to Managed Systems Current State

This report shows the current state of all Identity Vault users that have some kind of access to the Managed System, and shows how they are represented within the Managed System.

### 52.1 Report Criteria

The criteria used to run the report are displayed in the top section of the report.

Date The range of dates and times when the report was run.

Limits results to: The number of items displayed in the report.

Name order: How the user records are displayed in the report.

Identity Vault users: The users that are included in the report.

Managed Systems: The managed systems that are included in the report.

Data Source: A connection from a database the user is accessing.

#### 52.2 Report Content

The report starts with listing the users by the name order that you selected in the report parameters.

**Name:** The name of the user. It is displayed according to the criteria you selected in the name order report parameter.

Managed System: The name of the managed system.

Account ID: The user account ID in the managed system.

Account Status: The status of the account in the managed system.

Entitlement Value: The value of the managed system entitlement that grants the account access in the managed system.

53

# **Managed System Data Collection Report**

This report displays the last collection date of the data and when the data is scheduled to be collected again from each collector.

### 53.1 Report Criteria

The criteria used to run the report are displayed in the top section of the report.

Dates: The range of dates and times when the report was run.

Limits results to: The number of items displayed in the report.

Data Source: A connection from a database the user is accessing.

#### 53.2 Report Content

The report displays the last collection date of the data, and indicates when the data is scheduled to be collected again from each collector.

Collector Name: The name of the collector.

Last Collected Date Time: The time the collector last collected data.

Next Collection Data Time: The time the collector is scheduled to collect data next.

# 54 Managed System Entitlement and Account Summary

This report provides a summary of entitlements associated with Managed Systems grouped by data collector. For each Managed System, the number of entitlements by type, assigned entitlements by type, and the account entitlement types are provided.

#### 54.1 Report Criteria

The criteria used to run the report are displayed in the top section of the report.

Dates: The range of dates and times when the report was run.

Limits results to: The number of items displayed in the report.

Data Source: A connection from a database the user is accessing.

#### 54.2 Report Content

This section lists all entitlements associated with Managed Systems. The entitlements are grouped by data collector. The details namely number of entitlements, assigned entitlements, account entitlements are provided for each type.

Collector: The name of the data collector.

Driver: The name of the driver that corresponds to the collector.

Number of Managed Systems: The number of managed systems.

Number of Logical Systems: The number of logical systems.

Entitlements: The entitlements associated with the managed systems.

Potential values: The number of entitlement types.

Number of assignments: The number of assigned entitlements by type.

Number of assigned accounts: The number of account entitlements by type.

# 55 Object Provisioning

This report shows all attempted data object provisioning and de-provisioning events captured by Identity Manager within the selected date range, grouped by the subcomponent of the initiating service that caused this event and then grouped by the context for the data object.

## 55.1 Report Criteria

The criteria used to run the report are displayed in the top section of the report.

Dates: The range of dates and times when the report was run.

Limits results to: The number of items displayed in the report.

Data Source: A connection from a database the user is accessing.

### 55.2 Report Content

This section displays subcomponents belonging to the desired group name under each event.

Initiating Service: The subcomponent of the initiating service.

Data Context: Context for the data object.

Event: The activity that occurred.

Initiator: The user who initiated the event.

Extended Information: Additional information about the event.

# 56 Password Resets

This report shows all password changes captured by Identity Manager within the selected date range, grouped by the domain within which the target account exists and then grouped by the account name.

### 56.1 Report Criteria

The criteria used to run the report are displayed in the top section of the report.

Dates: The range of dates and times when the report was run.

Limits collectors to: The number of items displayed in the report.

**Show System Password Events:** Displays password changes to a system. The user has the ability to enable or disable this feature.

Data Source: A connection from a database the user is accessing.

### 56.2 Report Content

This section displays the changes made to passwords for each account, grouped by its domain.

Event & Time: The activity that occurred and when it was performed.

Initiator: The user who initiated the event.

Extended Information: Additional information about the event.

# 57 Resource Assignments by Resource

This report displays general resource information for selected resources.

# 57.1 Report Criteria

The criteria used to run the report are displayed in the top section of the report.

Dates: The date range when the report was run.

Limit results to: The number of items displayed in the report.

Name order: The order the names are displayed in the report.

Resources: The resources contained in the report.

Data Source: A connection from a database the user is accessing.

### 57.2 Report Content

The report starts with listing the Identity Vault where the resource records came from. If you have more than one Identity Vault, the records are sorted by Identity Vaults.

Resource: The name of the resource.

Assigned to: The user that is assigned to the resource.

Effective date: The effective dates of the resource for the resource.

Entitlement: The name of the entitlement that granted the resource to the resource.

# **58** Resource Assignments by Resource Current State

This report displays the current state of the general resource information, resource assignments, and entitlements for selected resources.

### 58.1 Report Criteria

The criteria used to run the report are displayed in the top section of the report.

Dates: The date range when the report was run.

Limit results to: The number of items displayed in the report.

Name order: The order the names are displayed in the report.

Resources: The resources contained in the report.

Data Source: A connection from a database the user is accessing.

#### 58.2 Report Content

The report starts with listing the Identity Vault where the resource records came from. If you have more than one Identity Vault, the records are sorted by Identity Vaults.

Resource: The name of the resource.

Assigned to: The user that is assigned to the resource.

Effective date: The effective dates of the resource for the resource.

Entitlement: The name of the entitlement that granted the resource to the resource.

**SO** Resource Assignments by User

This report displays general resource information, resource assignments, and entitlements for selected resources.

### 59.1 Report Criteria

The criteria used to run the report are displayed in the top section of the report.

Dates: The date range when the report was run.

Limit results to: The number of items displayed in the report.

Identity Vault users: The users that are included in the report.

Data Source: A connection from a database the user is accessing.

#### 59.2 Report Content

The report lists information according to the Identity Vault where the user records came from. If you have more than one Identity Vault, the records are sorted by Identity Vaults.

User Name: The name of the user account.

Resource: The name of the resource.

Effective date: The effective dates of the resource for the user account.

Entitlement: The name of the entitlement that granted the resource to the user account.

# 60 Resource Assignments by User Current State

This report displays the current state of the general resource information, resource assignments, and entitlements for selected Identity Vault users.

### 60.1 Report Criteria

The criteria used to run the report are displayed in the top section of the report.

Limit results to: The number of items displayed in the report.

Name order: The order the names are displayed in the report.

Identity Vault users: The users that are included in the report.

Data Source: A connection from a database the user is accessing.

#### 60.2 Report Content

The report starts with listing the Identity Vault where the user records came from. If you have more than one Identity Vault, the records are sorted by Identity Vaults.

User Name: The name of the user account.

Resource: The name of the resource.

Effective date: The effective dates of the resource for the user account.

Entitlement: The name of the entitlement that granted the resource to the user account.

# 61 Role Assignments by Role

This report displays general role information and memberships for selected roles.

## 61.1 Report Criteria

The criteria used to run the report are displayed in the top section of the report.

Dates: The date range when the report was run.

Limit results to: The number of items displayed in the report.

Name order: The order the names are displayed in the report.

Roles: The roles that are included in the report.

Data Source: A connection from a database the user is accessing.

### 61.2 Report Content

The report starts with listing the Identity Vault where the user records came from. If you have more than one Identity Vault, the records are sorted by Identity Vaults.

Role: The name of the role and a description of the role.

Assigned to: The object the role is assigned to.

Effective date: The effective dates of the role.

Source: The name of the object assigned to the role.

# 62 Role Assignments by Role Current State

This report displays the current state of the role membership information about the selected Identity Vault users, including general role information and whether the Identity Vault user's membership in each role is a policy violation.

### 62.1 Report Criteria

The criteria used to run the report are displayed in the top section of the report.

Dates The date range the report was run.

Limit results to: The number of items displayed in the report.

Name order: The order the names are displayed in the report.

Roles: The roles that are included in the report.

Data Source: A connection from a database the user is accessing.

#### 62.2 Report Content

The report starts with listing the Identity Vault where the user records came from. If you have more than one Identity Vault, the records are sorted by Identity Vaults.

Role: The name of the role and a description of the role.

Assigned to: The object the role is assigned to.

Effective date: The effective dates of the role.

**Source:** The name of the object assigned to the role.

### 63 Role Assignments by User

This report displays role membership information about the selected Identity Vault users, including general role information and whether the Identity Vault user's membership in each role is a policy violation.

### 63.1 Report Criteria

The criteria used to run the report are displayed in the top section of the report.

Dates: The date range when the report was run.

Limit results to: The number of items displayed in the report.

Name order: The order the names are displayed in the report.

Identity Vault users: The users that are included in the report.

Data Source: A connection from a database the user is accessing.

### 63.2 Report Content

The report starts with listing the Identity Vault where the user records came from. If you have more than one Identity Vault, the records are sorted by Identity Vaults.

User Name: The name of the user account.

Role: The name of the role.

Effective date: The effective dates of the resource for the user account.

Source: The name of the object assigned to the role.

If there is a conflict, the reports lists the conflicting role, the conflicting dates, and the separation of duties constraint.

### 64 Role Assignments by User Current State

This report displays the current state of the role membership information about the current state of the selected Identity Vault users, including general role information and whether the Identity Vault user's membership in each role is a policy violation.

### 64.1 Report Criteria

The criteria used to run the report are displayed in the top section of the report.

Limit results to: The number of items displayed in the report.

Name order: The order the names are displayed in the report.

Identity Vault users: The users that are included in the report.

Data Source: A connection from a database the user is accessing.

### 64.2 Report Content

The report starts with listing the Identity Vault where the user records came from. If you have more than one Identity Vault, the records are sorted by Identity Vaults.

User Name: The name of the user account.

Role: The name of the role.

Effective date: The effective dates of the resource for the user account.

Source: The name of the object assigned to the role.

If there is a conflict, the reports lists the conflicting role, the conflicting dates, and the separation of duties constraint.

### 65 Role Hierarchy Report

This report lists the hierarchy of all roles within your organization. The highest level roles are Business Roles, followed by IT and Permission Roles in that order. Indentation is used to demonstrate this hierarchy throughout the report. One possible use of this report is to help in effectively assigning roles and permissions to users. The report data can be configured by selecting from a predefined list of criteria.

### 65.1 Report Criteria

The criteria used to run the report are displayed in the top section of the report.

Limit results to: The number of items displayed in the report.

Report Type: The type of report selected.

**Show Resources:** Indicates whether the resources associated with each role are included in the report output.

Data Source: A connection from a database the user is accessing.

### 65.2 Report Content

The report sorts the data in ascending order alphabetically at each level of the role hierarchy. For each role in the hierarchy, the report shows the resources associated with the role.

Business Roles: The name of each business role and a description of the role.

IT Roles: The name of each IT role and a description of the role.

Permission Roles: The name of each Permission Role and a description of the role.

### 66 Sample Parameters Report

This report contains many common parameters and examples of the different report parameter types that can be used to customize a report.

### 66.1 Report Criteria

The criteria used to run the report are displayed in the top section of the report.

Dates: The date range when the report was run.

Limit results to: The number of items displayed in the report.

Records to include: The records included in the report.

Name order: The order the names are displayed in the report.

Identity Vault users: The Identity Vault users included in the report.

Roles: The roles that are included in the report.

**Resource:** The resource included in the report.

Managed Systems: The managed systems included in the report.

Identity Vault user: The Identity Vault user included in the report.

Sort on: How the information is displayed in the report.

Request item types: The request item types included in the report.

Integer example: The integer example field.

String example: The string example field.

Show detailed message: The detailed message for the report.

Data Source: A connection from a database the user is accessing.

#### 66.2 Report Content

The report contains the following information: **Name:** The name of the users in the report. **Title:** The title of the users. **Status:** The status of the users.

### 67 Self Password Changes

This report shows all self-password change attempts captured by Identity Manager within the selected date range, grouped by the domain within which the account exists and then grouped by the name of the user who attempted to change their password.

### 67.1 Report Criteria

The report criteria used to run the report are displayed in the top section of the report.

Dates: The range of dates and times when the report was run.

Limits results to: The number of items displayed in the report.

Identity Vault Users: The users for whom you want to run the report.

Departments: The departments included in the report.

Name Order Specifies how the user records are displayed in the report.

Data Source: A connection from a database the user is accessing.

#### 67.2 Report Content

The report starts with listing the domain within which the account exists and then grouped by the name of the user. The following information is displayed for each user who attempted to change their password.

Domain Name: Specifies the name of the domain.

First Name: Specifies the first name of the user associated with the user name.

Last Name: Specifies the last name of the user associated with the user name.

Username: Specifies the user name.

Department: Specifies the department associated with the user.

Event: Specifies password failure or success and the timestamp. duties.

**Message:** Specifies a message when a user changes their password and lists whether or not it was successful.

### 68 Separation of Duty Conflicts by Use

This report displays Identity Vault users whose role memberships are violations of separation of duties policies.

### 68.1 Report Criteria

The report criteria used to run the report are displayed in the top section of the report.

Dates: The range of dates and times when the report was run.

Limits results to: The number of items displayed in the report.

Identity Vault Users: The users for whom you want to run the report.

Data Source: A connection from a database the user is accessing.

### 68.2 Report Content

This report starts with listing the Identity Vault Name and then grouped by the name of the user. The following information is displayed for those users whose role memberships are violations of separation of duties policies.

Identity Vault Name: Specifies the name of the localhost.

Name: The name of the user whose role membership is in violation.

Roles in Conflict: Specifies the conflicting role.

Conflict Dates: Specifies the date when the conflict occurred.

Separation of Duties Constraint: The constraint that shows the separation of duties.

### 69 User Password Change Events Summary

This report shows user password change events captured by Identity Manager within the selected date range.

### 69.1 Report Criteria

The report criteria used to run the report are displayed in the top section of the report.

Dates: The range of dates and times when the report was run.

Limits results to: The number of items displayed in the report.

Data Source: A connection from a database the user is accessing.

#### 69.2 Report Content

This report shows the total password change events by the given event date.

Event Date: The date of the event captured.

Number of Password Change Events: The total number of password changes for all users.

# **70** User Password Changes within the Identity Vault

This report shows all password status changes for users within the Identity Vault.

This report does not provide information about how the password changed (for example, from a User Application Password Change operation, or a User Application Forgot Password operation) in this report. Therefore, it will only show that ablake changed her password on 11-Jan-2012, but will not indicate what caused the change. If you want a report to show how a password changed, you need to create a new report and a new view.

To use this report (or any event-based report), you must enable events from the Identity Vault to reporting. You can accomplish this by using iManager. Go to Roles and Tasks > eDirectory Auditing > Audit Configuration. Provide a server name for NCP Server name. Select the events you want to generate under Novell Audit. In this case, select Change password.

### 70.1 Report Criteria

The criteria used to run the report are displayed in the top section of the report.

Dates: The range of dates and times when the report was run.

Limits results to: The number of items displayed in the report.

Data Source: A connection from a database the user is accessing.

### 70.2 Report Content

The report first shows a summary of Identity Vault users whose passwords changed. The report then lists Identity Vault users whose passwords did not change.

#### 70.2.1 IDV Users Who Changed Password During Report Period

**IDV Users:** The names of the users whose passwords changed.

Account ID: The account ID for the user whose password changed.

When Changed: The timestamp of the change.

Changed By: The user who made the change.

#### 70.2.2 IDV Users Who Did Not Changed Password During Report Period

IDV Users: The names of the users whose passwords did not change.

Account ID: The account ID for the user whose password did not change.

## 71 User Status Changes within the Identity Vault

This report shows all status changes for users in the Identity Vault.

### 71.1 Report Criteria

The criteria used to run the report are displayed in the top section of the report.

Dates: The range of dates and times when the report was run.

Limits results to: The number of items displayed in the report.

Data Source: A connection from a database the user is accessing.

### 71.2 Report Content

The report shows the types of changes that have occurred for Identity Vault users within a particular period of time.

Type of Change: A brief description of the type of status change.

IDV User: The name of the user whose status changed.

Account ID: The account ID for the user.

When Changed: The timestamp for the status change.